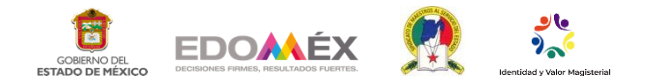

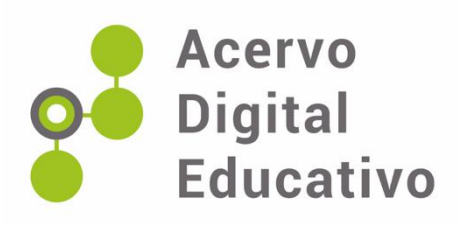

# **Recurso para recopilar actividades del Consejo Técnico Escolar: Padlet**

Autor(a): Taydé Miriam Espinosa García OFTV No. 0051 "Narciso Mendoza"15ETV0051D Otumba,México 20 de noviembre de 2022

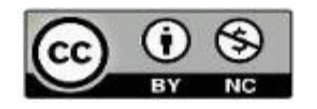

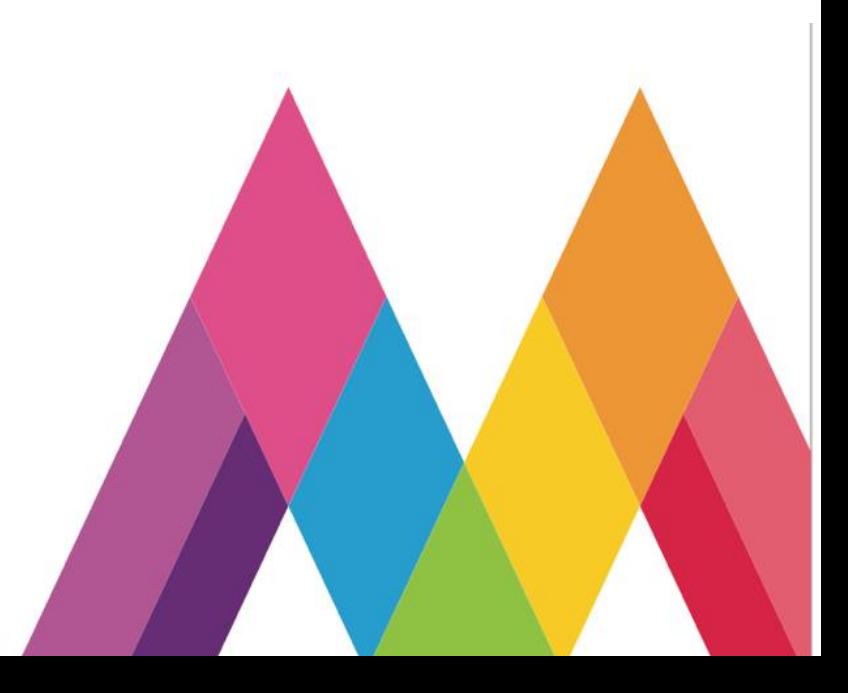

## **Introducción**

El tiempo que estuvimos en confinamiento debido a la pandemia ocasionada por el coronavirus, nos obligó a hacer uso de herramientas diversas para llevar a cabo el trabajo a distancia con alumnas y alumnos. Sin embargo, no sólo se tuvo que atender el trabajo con ellos, sino también con docentes y demás autoridades escolares.

El ingenio y creatividad de los trabajadores de la educación fue uno de los sentidos que más se mejoró ante el reto biológico que desafío a toda la humanidad. Transformamos nuestro hogar en aula de medios, nos disfrazamos, gesticulamos con exageración frente a los alumnos para llamar su atención, nos desplazamos hasta la tiendita de la comunidad para dejar y recoger tareas de los alumnos; todo, con la sana finalidad de hacer significativo el conocimiento.

El recurso que se describe a través de este documento fue una sugerencia de la Guía del Taller Intensivo de Capacitación Horizontes: colaboración, y autonomía para aprender mejor del ciclo escolar 2020-2021, el cual, lo retomamos en la comunidad docente de la escuela para compilar las actividades y productos realizados durante las cinco sesiones que conformaron dicho taller. El trabajo fue elaborado a distancia mediante sesiones en Google Meet, se creó un mural en Paddlet y se compartió el link para que pudieran visitarlo en cualquier momento el colectivo docente, directivo y/o autoridades.

#### **Desarrollo**

Una consecuencias positiva que desde un particular punto de vista, trajo consigo la pandemia, fue que, como docentes tuvimos la oportunidad de identificar nuevas herramientas tecnológicas, muchas de las cuáles, nunca habíamos considerado utilizar, ya que al trabajar de manera presencial, la interacción y organización escolar funciona de manera diferente.

Durante el trabajo a distancia, a pesar de la incertidumbre y preocupación generada por la propagación del virus, no dejamos de lado las actividades escolares, buscando en todo momento, estrategias adecuadas al contexto de la comunidad en la que laboramos, con la intención de generar aprendizajes significativos en nuestros estudiantes, pero éstos no podían ser de impacto, sin una organización previa entre el colectivo docente.

Es por ello que, antes de dar inicio al trabajo con nuestros alumnos y alumnas, se diseñaron actividades con base a las propuestas de la Guía y a las características de la comunidad con la participación de los docentes y directivo escolar.

Las actividades propuestas en la Guía fueron enviadas por parte de los docentes a la Dirección Escolar por correo electrónico o whastapp web antes de la reunión virtual de cada sesión del taller. Durante éstas, se comentaron los cuestionamientos de la guía en plenaria y se anotaron conclusiones generales, o bien, se elaboraron de forma colectiva los productos solicitados.

Una vez realizadas las actividades y/o productos se generaba el documento, se compartía con los docentes para revisarlo, hacer correcciones y/o sugerencias.

Cuando el producto estaba concluido, se procedía a subirlo al muro en Paddlet. Correspondía a la Dirección Escolar darle seguimiento y orden a las actividades realizadas por sesión.

**Padlet** es una herramienta virtual interesante debido a que los documentos subidos se encuentran disponibles para consultarlos cuando se requiera, es cuestión sólo de compartir el link generado.

Para poder crear el muro es necesario lo siguiente:

 $\lambda$   $\lambda$   $\alpha$   $\beta$  condition

- 1. Tener una cuenta en Padlet, la cual se obtiene registrándose mediante un correo electrónico en dicha app: https://es.padlet.com
- 2. Una vez teniendo la cuenta puedes acceder para crear el muro dando clic donde dice *Hacer un Padlet.*

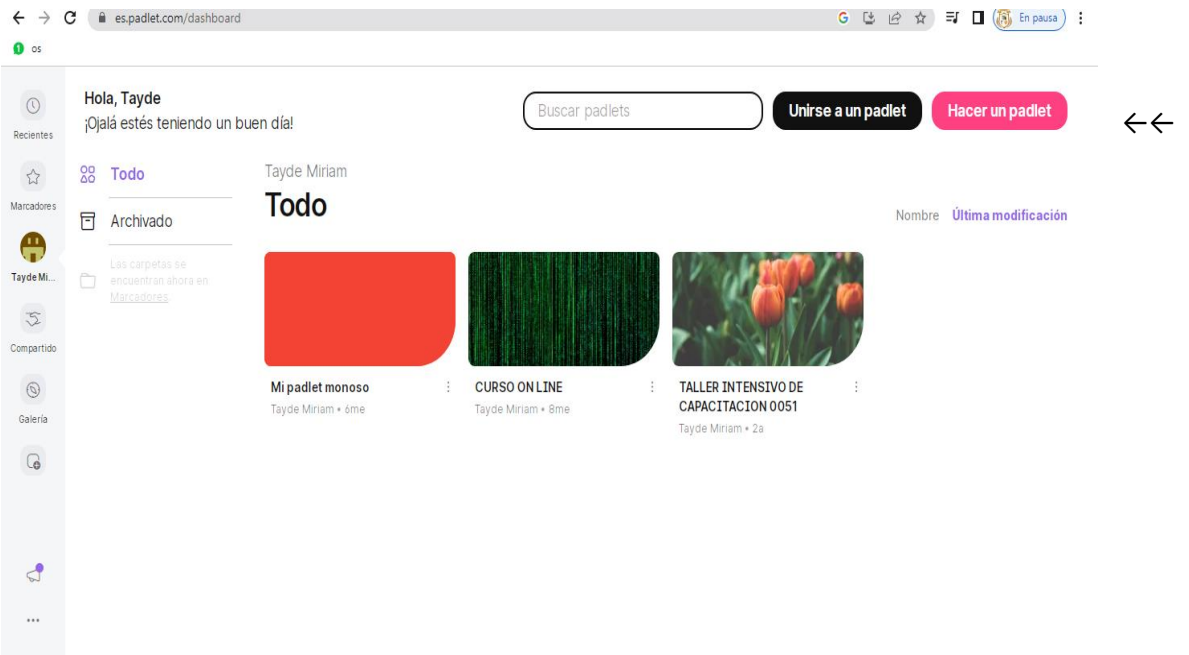

Nota. Adaptada de plataforma Padlet, 2022 ([https://es.padlet.com\)](https://es.padlet.com/).

3. Esta opción permite diseñar el fondo del muro, anotar el título del mismo y definir la forma en cómo se puede organizar la información, ya que muestra varias opciones. En este caso, se creó un muro, para recabar las actividades realizadas por sesión de Consejo Técnico Escolar. Se sugiere explorar las herramientas existentes ya que estas se van actualizando cada cierto tiempo.

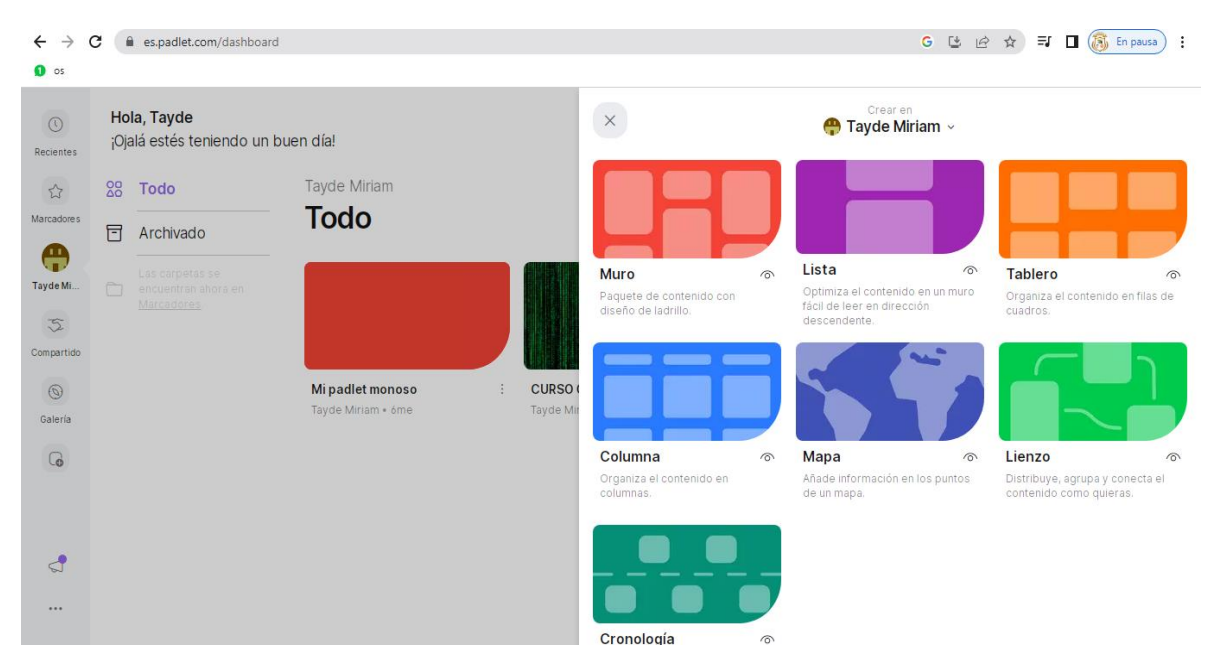

Nota. Adaptada de plataforma Padlet, 2022 (https://es.padlet.com).

4. Para subir los archivos, basta con arrastrarlos al muro, antes de publicarlos se puede escribir el título del documento, fecha o alguna otra referencia que se considere importante. Si el documento que se arrastró no fuera el requerido, se puede checar en opciones y eliminar la publicación.

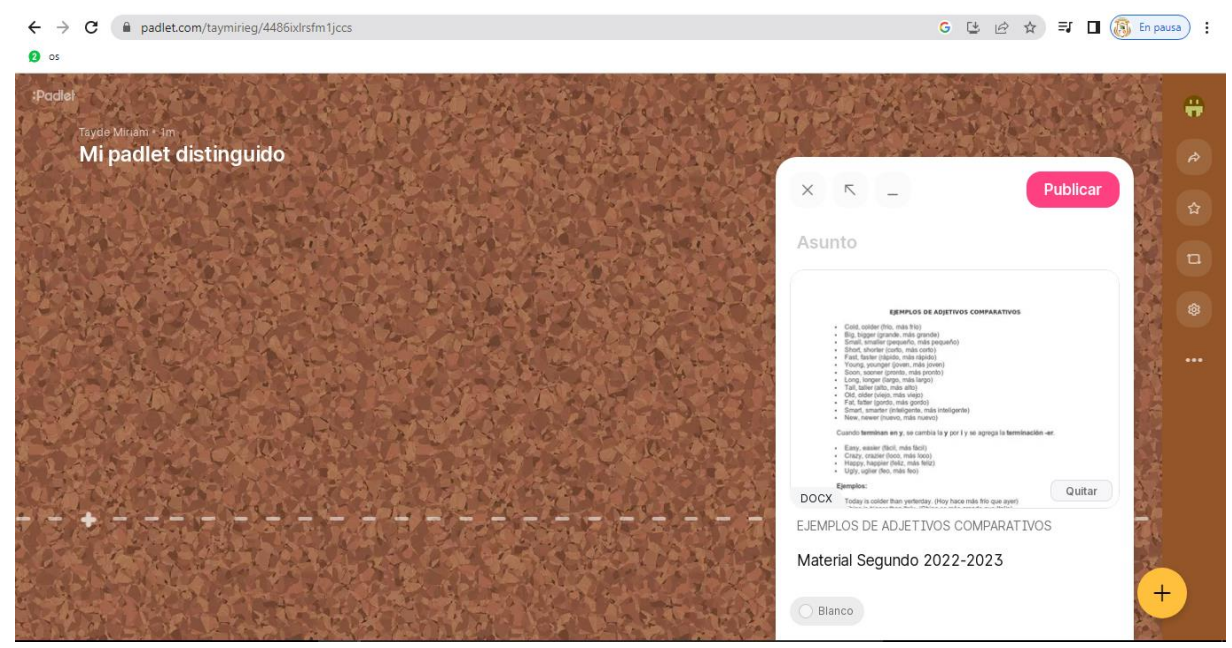

Nota. Adaptada de plataforma Padlet, 2022 (https://es.padlet.com).

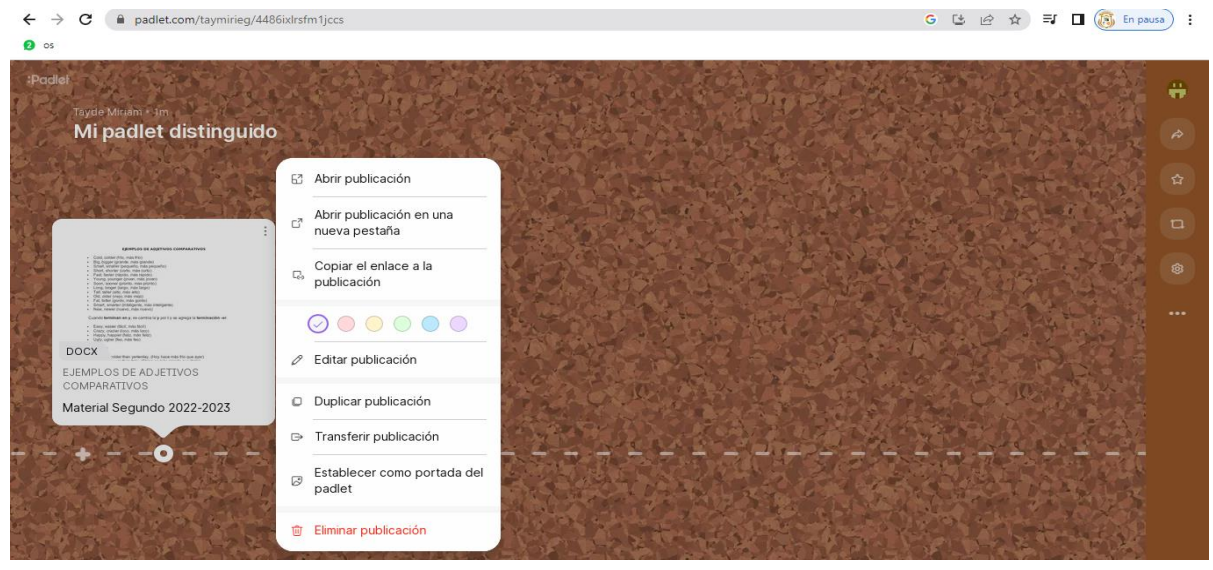

Nota. Adaptada de plataforma Padlet, 2022 (https://es.padlet.com).

5. Una vez creado el muro, se puede compartir para acceder a los documentos existentes por cualquier miembro del colectivo docente en el momento en que se requiera. Sólo es cuestión de dar clic en la herramienta indicada con una flecha, en ella, aparecen varias opciones para generar y compartir el link o QR.

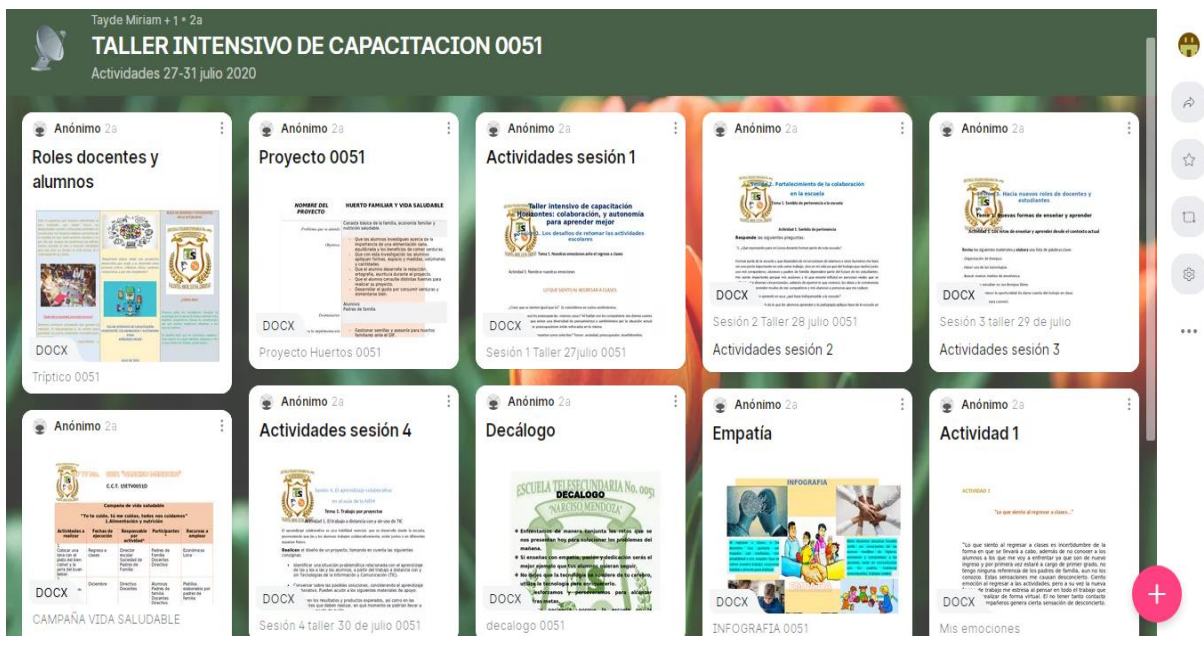

Nota. Adaptada de plataforma Padlet, 2022 (https://es.padlet.com).

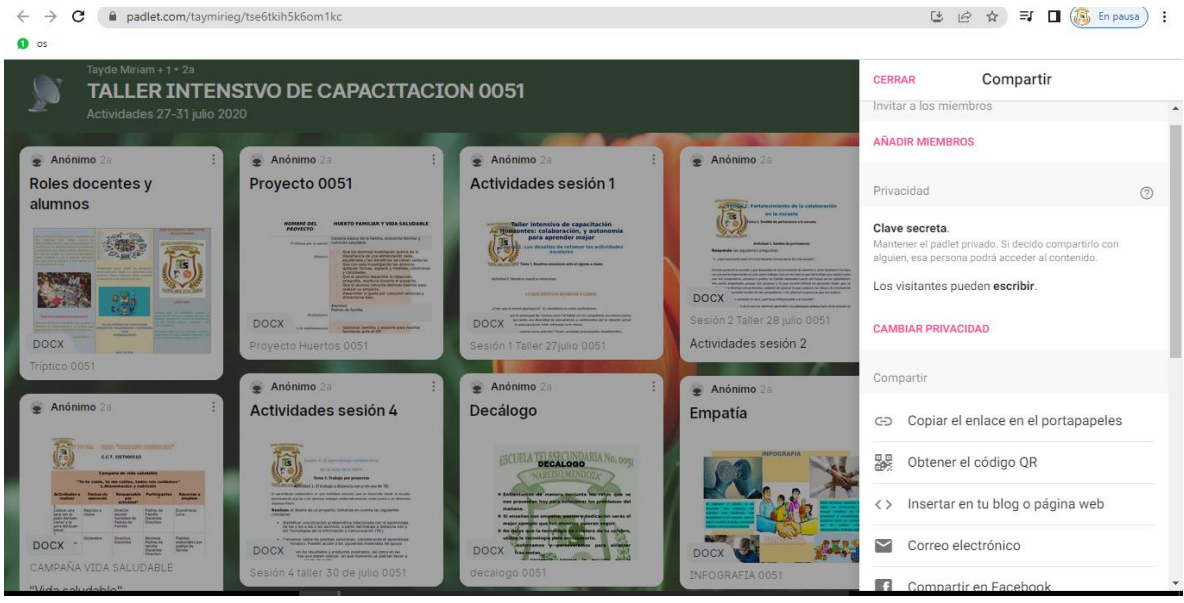

Nota. Adaptada de plataforma Padlet, 2022 (https://es.padlet.com).

La ventaja del uso de dicha herramienta, es que se pueden revisar en cualquier momento y sólo quien crea el muro puede realizar modificaciones para un mejor control del contenido.

Otra ventaja, es que se puede utilizar para resguardar cualquier tipo de documento y ser empleado también para organizar actividades, no sólo de la dirección escolar, sino también de docentes; como apoyo para el trabajo con las distintas asignaturas y grados. Es sólo cuestión de creatividad e ingenio.

Se comparte el link y el QR del muro que se ha mencionado durante el desarrollo de este documento:

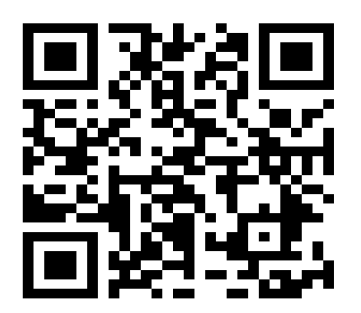

<https://padlet.com/taymirieg/tse6tkih5k6om1kc>

## **Conclusiones.**

Consideramos que la herramienta expuesta hasta el momento, es de mucha utilidad para realizar nuestra labor cotidiana, nos permite tener a la mano información importante, se pueden actualizar los archivos o eliminar aquellos que no resulten viables mantener. Además, representa un respaldo accesible de información comunitaria.

En el caso de la escuela, fue implementada debido a la sugerencia que se hacía de la misma en la Guía de Consejo Técnico, sin embargo, se le han encontrado más bondades para el trabajo administrativo y por supuesto el académico, depende del ingenio que cada docente le dé, por iniciativa propia.

La labor docente no debe estar ajena al manejo de la tecnología, ya que de ser así, se nos considerará analfabetas digitales, quedaríamos desfasados de una realidad que nos exige el uso de herramientas innovadoras y funcionales, para facilitar nuestra labor, y a su vez, compensar a los nativos digitales…cada vez más comunes en las instituciones escolares.

Recomendamos ampliamente el uso de la herramienta para cualquier actividad académica o administrativa y en cualquier etapa del ciclo escolar, por todas las bondades anteriormente expuestas.

# **Referencias**

Secretaría de Educación Pública. (2020). *Taller intensivo de capacitación docente Horizontes: colaboración y autonomía para aprender mejor*. Guía para la facilitación. México.

Padlet (s.f.). Recuperado de https://es.padlet.com/